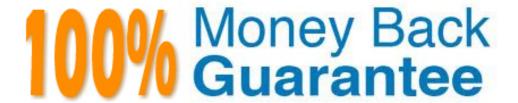

Vendor: Avaya

Exam Code: 3104

**Exam Name:** Avaya one-X UC Soft Clients Implementation and Maintenance Exam

Version: Demo

#### **QUESTION 1**

With regard to the Avaya one-X® CES architecture, which adapter provides off-PBX extension support?

- A. SipCM
- B. Audio Transcoding
- C. Modular Messaging
- D. IPS

Correct Answer: A

#### **QUESTION 2**

You have a standardize Handset Server, and you need to setup the Avaya one-X® CES to interact with the IBM HTTP Server (IHS). You first configure a property in the config.properties file, and then you must run a Linux command.

Which Linux command must you run?

- A. run\_config\_httpserver.p1
- B. run config httpservice jython.sql
- C. run\_config\_httpserver.sq1
- D. run\_config\_httpservers\_jython.p1

Correct Answer: D

#### **QUESTION 3**

Refer to the exhibit.

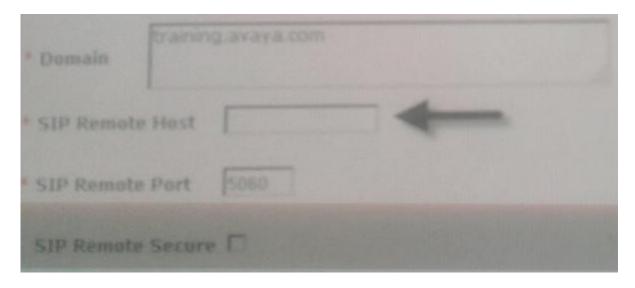

A technician in the process of configuring the Avaya one® CES Telephony Services.

Which IP address is required to define the Remote Host parameter?

- A. The Session Manager SIP Interface IP address
- B. The Communication manager SIP Interface IP address
- C. The CES SIP interface IP address
- D. The Handset Server SIP Interface IP address

Correct Answer: B

#### **QUESTION 4**

At which stage the installation is the co-resident Handset server configured?

- A. During the integration with the Presence Server
- B. During the installation of the Avaya one-X® CES solution template.
- C. Before the template installation as a prerequisite
- D. Only after the installation of the template has completed

Correct Answer: B

#### **QUESTION 5**

A telephony service (Session Manager) is going to be taken offline during a maintenance window. To reduce user problems and error messages on the CES system, you need to stop communications between the CES and the Session Manager.

Which procedure on the Avaya one-X® CES server will temporally stop the telephony services associated with this server?

A. Navigate to the Avaya one-X® Servers tab.

Select Telephony

Locate the Telephony services

Click the Suspend button

B. Navigate to the Avaya one-X® System tab

Select SIP Local

Locate the telephony services

C. Navigate to the Avaya one-X® CES System tab

Select SIP Local

Locate the telephony services

Click on the Suspend button

D. Navigate to System Platform

Select Virtual Machine management

Locate the CES virtual machine

Click on Suspend button.

**Correct Answer:** A

#### **QUESTION 6**

In the process of migrating user data from Avaya one-X® Portal 5.2 to Avaya one-X® CES, you discover that all of the user data was not imported. You have checked to ensure that the server names are the same between the two systems, and the system profile and group profile are present.

Which statement correctly describes the last action you need to take to discover why all of the user data was not imported?

- A. Ensure all of the users are present in the Provisioned User Tab on the Avaya one-X® CES server.
- B. Ensure all of the users are present in the User Data tab on the System Manager.
- C. Ensure all of the users are present in the Unprovisioned User Tab on the Avaya one-X® CES Server.
- D. Ensure all of the users are present in the User data tab on the Session Manager.

Correct Answer: C

#### **QUESTION 7**

During the Avaya one-X® CES template installation, a technique installs a co-resident Handset Server. However, it is now determined that the Handset Server will be deployed on a different server.

Which set of procedure is required to remove the co-resident Handset Server functionality form the Avaya one-X® CES?

A. Login to the System Platform

Navigate to Virtual Machine Management and run the Avaya one-X® CES template configuration wizard

Deselect the Handset Server option

Restart the CES.

B. Login to the Avaya one-X® CES system via the web administration page.

Navigate to Servers Handset Configuration

Deselect the Handset Server option

Restart the CES

C. Login to the Restart the CES system via the command Line Interface tool.

Enter the command: Handset Server disable

Restart the CES.

D. Login to the System Platform

Navigate to Virtual Machine Management

Reinstall the Restart the CES system template with the Handset Server option deselected.

#### **Correct Answer:** A

#### **QUESTION 8**

Which two servers are optional with regard to the Restart the CES solution? (Choose two)

- A. Session Manager
- B. LDAP
- C. Communication Manager
- D. Presence

Correct Answer: BD

#### **QUESTION 9**

An Avaya one-X® CES solution brings Unified Communications (UC) to the desktop and mobile handset in a single tool.

Which UC clients provide this service?

- A. Avaya Presence Services and Avaya one-X® Communicator
- B. Avaya one-X® Communicator and Avaya one-X® Mobile.
- C. Avaya one-X® Mobile and Avaya Aura® Conferencing
- D. Avaya one-X® Communicator and Avaya Modular messaging

#### Correct Answer: B

#### **QUESTION 10**

The Avaya one-X® CES solution template states that it was successfully installed. However, you are now unable to login the Avaya one-X® CES Web Administration portal or you received a 500 internal error upon login. When attempting to verify the database, you see that it is not running.

Which step do you need to complete to get the database back up and running?

A. Login to the CLI of the Avaya one-X® CES server as root Switch to dbinst user.

Run the command db2start

Switch back to root and restart WAS

B. Login to the CLI of the Avaya one-X® CES server as admin Switch to root

Run the command: db2start

Switch back to admin and restart WAS

C. Login to the CLI of the Avaya one-X® CES server as root Switch to admin user

Run the command: db2start

Restart WAS

D. Login to the CLI of the Avaya one-X® CES server as admin Switch to root

Run the command db2start

**Restart WAS** 

**Correct Answer:** A

**QUESTION 11** 

While at a customer site, an out-of-memory space permanent generation (PermGen) error occurs. Which troubleshooting steps you perform so that error does not occur again?

A. Delete the template

Restart Tomcat (log into Communication Manager as admin) Type: /sbin/service/ reboot. Install the template

B. Delete the template

Restart Tomcat (log into the Avaya one-X® CES server as admin) Type: /sbin/service tomcat restart Install all template

C. Delete the template

Restart Tomcat (log into System Manager as admin/su to root) Type: /sbin/service tomcat reboot Login to the System Platform Web console Install the template

D. Delete the template

Restart Tomcat (log into cdom as admin/su to root) Type: /sbin/service tomcat restart Login to the System Platform Web console Install the template

Correct Answer: D

#### **QUESTION 12**

After the completion of Avaya one-X® CES solution template, you find that the transcoding service is unable to connect to the Transcoding Server in the Avaya one-X® CES system, you see that the state is unavailable.

Which troubleshooting steps are needed to resolve problem?

A. Verify that the property values in the Transcoding server is Same as what is stated in the System Manager server.

Determine that the /tmp/transcoding directory is present on the transcoding server Verify the Host IP address

Restart the Avaya one-X® CES server

- B. Ensure the /tmp/transcoding directory is Present on the handset Server Verify the Host IP address is the same as the loopback IP address Restart the transcoding Server.
- C. Ensure the /tmp/transcoding Server is the same as what is stated on the Avaya one-X CES admin web site.

Determine that the /tmp/transcoding directory is present on the Avaya one-X CES server. Verify the host IP address is same as the loopback IP address.

D. Update the Avaya one-X CES Transcoding Services value via the Admin page. Verify that the Host IP address and the loopback IP address are not same. Restart the Transcoding server.

**Correct Answer:** A

#### **QUESTION 13**

Which features to be enabled to allow Avaya one-X CES to extend calls to mobile devices?

- A. Wideband Switching
- B. Station and Trunk MSP
- C. IP Audio Hair pinning
- D. Trunk-to-Trunk Transfer

Correct Answer: D

#### **QUESTION 14**

Refer to the exhibit.

| Modify Notification Service                                       |                                                   |
|-------------------------------------------------------------------|---------------------------------------------------|
| Type Version * Handle Description                                 | notification 1.2 Notification Notification Server |
| Enabled<br>TLS Enabled                                            | R                                                 |
| * Mail Domain  Max Transport Pool Size                            | 10                                                |
| Max Queue Size Retry Connect Period                               | 500                                               |
| Monitor<br>Status                                                 |                                                   |
| Exception                                                         |                                                   |
| Simple Mail Transport Protocol (SMTP)  * Host  * Port  * Lagin ID |                                                   |
| * Confirm                                                         |                                                   |
| Upload Certificate Browns Usb                                     |                                                   |
| Sam Reset Cancel                                                  |                                                   |

A technician is in the process of enabling Notification Service on the Avaya one-X CES. Which IP address is required for Simple mail Transport Protocol (SMTP) Host entry?

- A. The SMTP Server IP address
- B. The Presence Server IP address
- C. The Avaya one-X CES IP address
- D. The Enterprise Directory IP address

**Correct Answer:** A

#### **QUESTION 15**

If Avaya provides maintenance coverage of the customer's system and alarm notification to Avaya is required, you need to configure traps to be sent to SAL.

When you set the New SNMP Destination Configuration, what is the name of the NMS Devise that Avaya one-X® CES uses?

- A. HP Open view
- B. SSG
- C. IBM Tivoli
- D. Sun Enterprise

#### Correct Answer: B

#### **QUESTION 16**

Which Avaya product performs the SIP network routing for Avaya one-X® CES?

- A. Session Manager
- B. Application Enablement Services
- C. Communication Manager
- D. System Manager

#### **Correct Answer:** A

#### **QUESTION 17**

After the integration of Presence Services, you discover that a user account is not working.

Which system needs to be accessed to verify the login name and domain transplantation rule?

- A. System Manager
- B. Avaya one-X CES
- C. Communication Manager
- D. Presence Services

#### Correct Answer: A

#### **QUESTION 18**

While troubleshooting after a template installation, which file needs to be validated?

- A. /vspdate/template/onesps template
- B. /var/log/vsp
- C. /opt/tmp/default.log
- D. /opt/tmp/default.log
- E. /opt/avaya/1xp/config.properties

#### **Correct Answer: E**

#### **QUESTION 19**

You have successfully installed Avaya one-X® CES system and associated components. The next step in the implementation is to install and configure the Avaya one-X® CES communicator clients on the user's desktop.

Which prerequisite is required to successfully complete the Avaya one-X® CES Communicator installation?

- A. The user's desktop must be a member of the Avaya one-X CES® User Security Domain.
- B. The user's desktop must be configured with DSCP QoS tagging.
- C. The user's desktop must be configured on Enterprise Directory Server.

# **Trying our product!**

- ★ 100% Guaranteed Success
- ★ 100% Money Back Guarantee
- ★ 365 Days Free Update
- ★ Instant Download After Purchase
- ★ 24x7 Customer Support
- ★ Average 99.9% Success Rate
- ★ More than 69,000 Satisfied Customers Worldwide
- ★ Multi-Platform capabilities Windows, Mac, Android, iPhone, iPod, iPad, Kindle

## **Need Help**

Please provide as much detail as possible so we can best assist you. To update a previously submitted ticket:

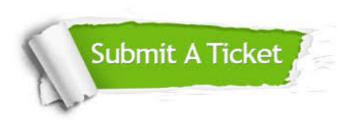

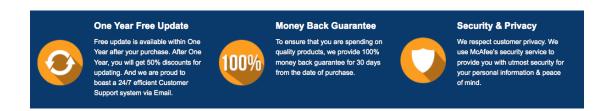

### Guarantee & Policy | Privacy & Policy | Terms & Conditions

Any charges made through this site will appear as Global Simulators Limited.

All trademarks are the property of their respective owners.

Copyright © 2004-2015, All Rights Reserved.